# EXTRA LIFE STREAMING 101

# ERED BY CHILED

# USING YOUR STREAM #FORTHEKIDS

Welcome! We are so excited that you have chosen this path to sharing Extra Life with your friends, family and viewers by livestreaming! This quick guide will get you the basics to streaming and make sure you have the resources to raise lifesaving funds for your local children's hospital.

Keep being amazing #ForTheKids,

Team Extra Life
Children's Miracle Network Hospitals

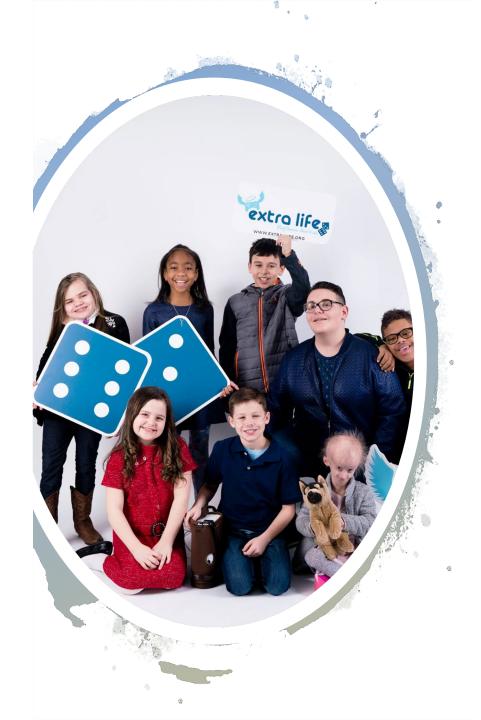

# EXTRA LIFE STREAMING 101 OUERUIEW

#### Welcome!

First things first, we are so grateful for your support. Did you know that livestreaming is 100% optional! That's right! Many Extra Lifers don't stream, but you, you want to share your Extra Life efforts with the world! Thank you!

#### Ready...

We'll help get you started and point you in the direction of the incredible resources available to you. The first step is signing-up for Extra Life! Have you <u>registered</u>?

#### Set...

Hold onto you hats and get ready for an amazing experience. Let's dive in!

#### Go!

## GREAT, HOW DO I GET STARTED?

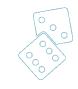

- 1.You'll need a device to stream with (desktop/laptop, Xbox One, or PlayStation 4)!
- 2.Download or login to a streaming app software to your desktop (like <u>Streamlabs</u>, <u>OBS</u>, <u>Lightstream</u> or <u>XSplit</u>). Have a console? Your Xbox One and PlayStation 4 will have apps to stream directly from your console (Mixer, Twitch or YouTube)!
- 3. Set up an account with a streaming service if you haven't already (Twitch, YouTube, Mixer).

# NEXT...

You'll need something to broadcast your gaming! PC or console:

## DESKTOP OR LAPTOP

| Hardware                                                                                        | Software                                                | Service/Platform                                                                                              |
|-------------------------------------------------------------------------------------------------|---------------------------------------------------------|----------------------------------------------------------------------------------------------------|
| <ul> <li>Laptop/Desktop</li> <li>Webcam (optional)</li> <li>Microphone (recommended)</li> </ul> | Lightstream  Streamlabs OBS  OBS  XSplit (Windows Only) | <ul> <li>Mixer*</li> <li>Twitch*</li> <li>YouTube*</li> <li>Caffeine</li> <li>Facebook Live/Gaming</li> </ul> |

<sup>\*</sup>embedding stream on your Extra Life participant page supported

#### Desktop/laptop extras to customize your stream

- •Add our overlay to your stream that shows our logo, your fundraising progress, recent & top donations (desktop/laptop streaming software only, some custom options via Mixer and Lightstream)
- •Add alerts from <u>StreamLabs</u> or <u>StreamElements</u> to notify your viewers when donations have been made, live!
- Add the <u>Extra Life Charity Extension</u> (Twitch only)!
- •Set your Chatbot to share your donation link when your streaming.
  \*\*Pro-tip\*\* add #donate to the end of your participant URL (non-customized) to bring donors right to the payment screen!

# XBOX ONE

| Hardware                                                                                 | Apps/Services                          |
|------------------------------------------------------------------------------------------|----------------------------------------|
| <ul><li> Xbox One</li><li> Webcam (optional)</li><li> Microphone (recommended)</li></ul> | <ul><li>Mixer</li><li>Twitch</li></ul> |

## Xbox extras to customize your stream

•Explore options to customize your stream using <u>Lightstream</u> and Mixer!

# **PLAYSTATION 4**

| Hardware                                                                                   | Apps/Services                            |
|--------------------------------------------------------------------------------------------|------------------------------------------|
| <ul><li>PlayStation 4</li><li>Webcam (optional)</li><li>Microphone (recommended)</li></ul> | <ul><li>Twitch</li><li>YouTube</li></ul> |

#### What's Next?

Once you have your device, streaming software/service and accounts setup, add your streaming username to your fundraising page in a few easy steps!

- 1. Select Your Page in the top navigation bar
- 2. Select **Add Stream** shown below your fundraising goal
- 3. Select the **service** from the dropdown
- 4. Add your **username** for the selected service
- 5. Select Add Stream

The page will refresh, and you will see your stream directly on your fundraising page! Your donors can interact and chat with you AND donate with ease!

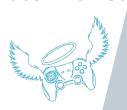

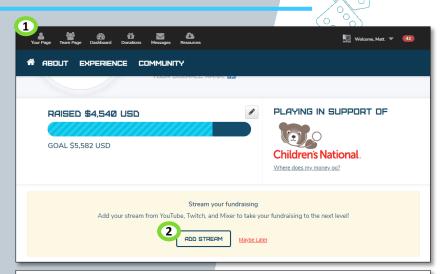

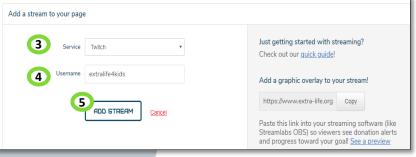

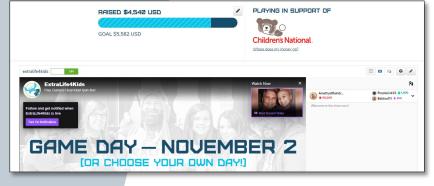

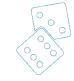

## How do I raise funds for my hospital through streaming?

Ask for donations! Playing games is the easy part! Streaming can be fun! But if you don't ask and tell people what you're doing, donations are going to be a little tough to come by. We've given you the tools, now you get to use them!

Share the link to your fundraising page through social media, text messages, your chatbot and email. Check out these <u>fundraising tips!</u>

When you start streaming from your streaming software (Streamlabs OBS, OBS, Lightstream, XSplit) or console, your stream will appear on your fundraising page!

Don't forget to check out our <u>broadcasting toolkit</u> for additional overlays, commercial breaks, talking points and more.

Stuck? Confused? Let our community of Extra Life streaming experts help! Head to our official <u>Discord</u> and ask for some assistance!

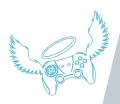

#### **BEST PRACTICES**

- Customize your page
- Use the Extra Life Mobile Fundraising App
- Offer incentives for donors!
- Create a team!
- Make a plan for Game Day
- Regularly send a dedicated e-blast
- Share on your social media channels
- Write a blog post

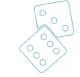

- Register: <a href="http://www.extra-life.org/register">http://www.extra-life.org/register</a>
- Best Practices: <a href="http://extra-life.org/bestpractices">http://extra-life.org/bestpractices</a>
- Media & Broadcasting Kit: <a href="http://extra-life.org/mediakit">http://extra-life.org/mediakit</a>
- Extra Life Mobile Fundraising App: http://extra-life.org/apps
- Extra Life Facebook Fundraiser:
   <a href="http://extra-life.org/facebookfundraising">http://extra-life.org/facebookfundraising</a>
- Extra Life FAQ: <a href="http://extra-life.org/faq">http://extra-life.org/faq</a>

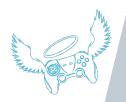